# Getting started at Bryn Mawr

Last Modified on 03/20/2025 9:04 am EDT

Welcome to Bryn Mawr! Use the links below to jumpstart your experience as a new community member!

! !!

Attention Hiring Managers:

Have you completed the New Hire Form \$? If not, please do so ASAP!

#### The essentials: accounts and wireless

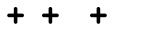

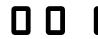

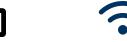

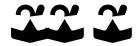

Account setup

Two-Factor

eduroam (WiFi)

What tech to bring

Warning: You must complete Account setup before proceeding.

# Public technology & file storage

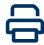

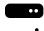

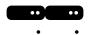

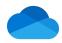

**Public printers** 

**Network drives** 

OneDrive

Use any of our public printers and store files online for convenient access.

# Microsoft 365: Office, email, and calendar

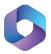

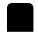

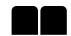

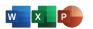

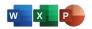

Microsoft 365

Microsoft 365 for Android 2 and iOS 2

**Microsoft Office Personal devices** 

**Microsoft Office Public computers** 

Learn about everything Microsoft 365 can do, and how to access it from different devices.

## **Software & services**

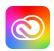

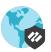

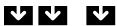

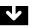

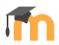

**Adobe Creative Cloud** 

Palo Alto GlobalProtect **VPN** 

**Additional software** via Software Center

Moodle &

Streamline your classwork with this software.

#### Remote resources

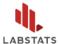

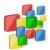

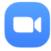

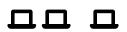

Remote connection: LabStats Remote connection:
Apporto

Zoom

Other remote tools

Access software, attend class or webinars, and more — all from home!

## Easier ways to read

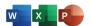

Microsoft 365: Immersive Reader

HelperBird

Read text more comfortably and reduce eye fatigue with these software and extensions.

## **Questions?**

If you have any additional questions or problems, don't hesitate to reach out to the Help Desk!

Phone: 610-526-7440 | Library and Help Desk hours 2

Email: help@brynmawr.edu | Service catalog >

Location: Canaday Library 1st floor